# IGMP-SNOOPING Configuration **Commands**

# **Table of Contents**

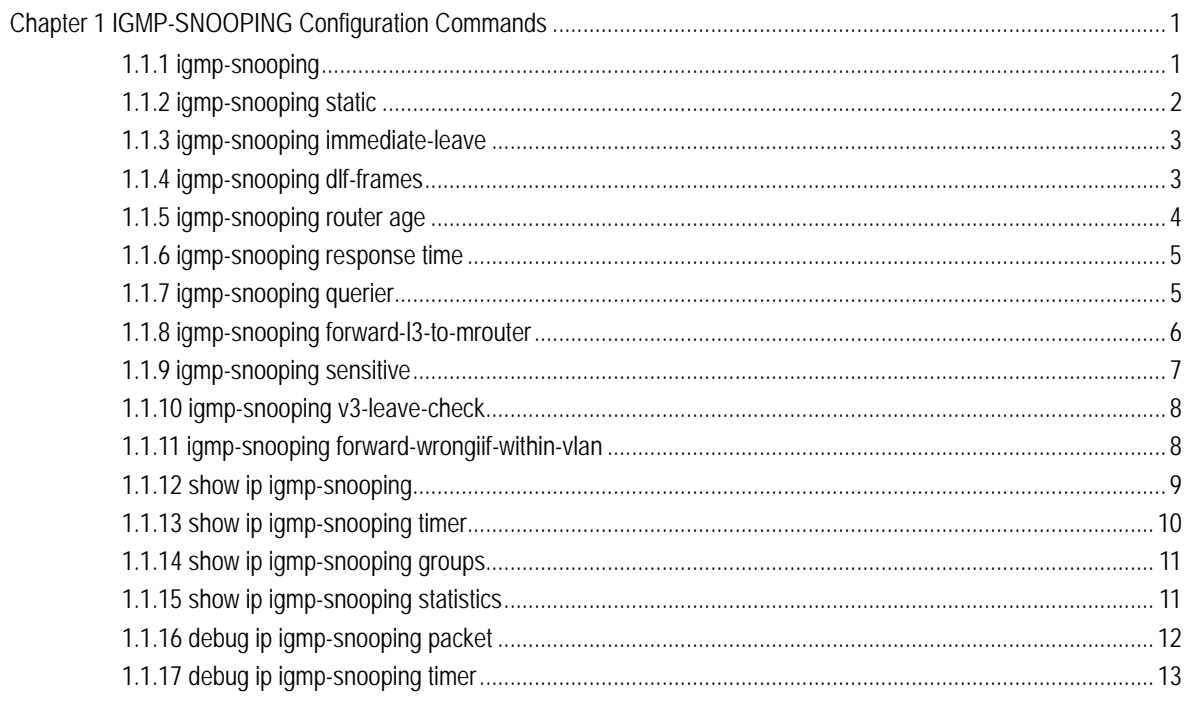

# <span id="page-2-0"></span>Chapter 1 IGMP-SNOOPING Configuration **Commands**

IGMP-SNOOPING configuration commands include:

- ip igmp-snooping
- ip igmp-snooping static
- ip igmp-snooping immediate-leave
- ip igmp-snooping dlf-frames
- ip igmp-snooping router age
- ip igmp-snooping response time
- ip igmp-snooping querier
- show ip igmp-snooping
- show ip igmp-snooping timer
- show ip igmp-snooping groups
- show ip igmp-snooping statistics
- debug ip igmp-snooping packet
- debug ip igmp-snooping timer

# 1.1.1 igmp-snooping

# **Description**

To enable the IGMP-snooping of VLAN, use the ip igmp-snooping command. Use the no form of this command to restore the default.

**ip igmp-snooping [ vlan** *vlan\_id* **]**

**no ip igmp-snooping [ vlan** *vlan\_id ]*

#### **Parameter**

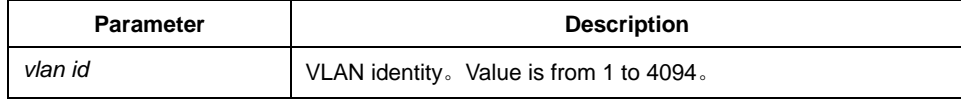

## <span id="page-3-0"></span>**Default**

disabled

# **Instruction**

If not specified the vlan parameter, this command enable or disable all vlans in the system (IGMP-snooping currently can be ran on 16 vlans at most at the same time.)

#### **Example**

The following command enables IGMP snooping of vlan 1:

switch(config)# ip igmp-snooping vlan 1 switch(config)#

# 1.1.2 igmp-snooping static

## **Description**

**ip igmp-snooping vlan** *vlan\_id* **static** *A.B.C.D* **interface** *intf*

**no ip igmp-snooping vlan** *vlan\_id* **static** *A.B.C.D* **interface** *intf*

#### **Parameter**

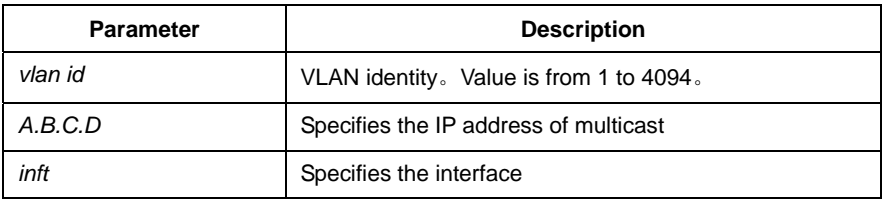

# **Default**

None

#### **Instruction**

Use this command to configurethe the static multicast address of vlan. Use the no form of this command to delete the address.

## **Example**

The following command adds the static multicast address at 234.5.6.7 to the fast ethernet interface 5 of vlan 2:

<span id="page-4-0"></span>switch(config)# ip igmp-snooping vlan 2 static 234.5.6.7 interface FastEthernet0/5 switch(config)#

#### Note:

224.0.0.0-224.0.0.255, as the multicast address which cannot be routed, cannot be registered to each interface.

# 1.1.3 igmp-snooping immediate-leave

# **Description**

To configure the immediate-leave characteristic of vlan, use the ip igmp-snooping vlan command. Use the no form of this command to restore the default value.

```
ip igmp-snooping vlan vlan_id immediate-leave
```

```
no ip igmp-snooping vlan vlan_id immediate-leave
```
# **Parameter**

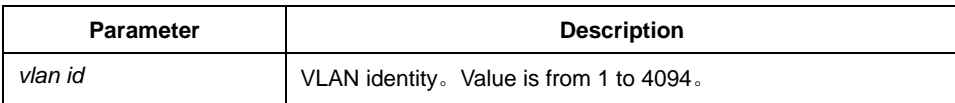

#### **Default**

disabled

# **Instruction**

None

#### **Example**

The following command enables immediate-leave characteristic of vlan 1: switch(config)# ip igmp-snooping vlan 1 immediate-leave switch(config)#

#### 1.1.4 igmp-snooping dlf-frames

#### **Description**

**ip igmp-snooping dlf-frames** *filter*

**no ip igmp-snooping dlf-frames** 

# <span id="page-5-0"></span>**Parameter**

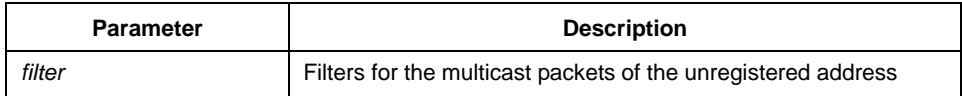

## **Default**

None

# **Instruction**

Use this command to configure filter mode for the multicast packets of the unregistered destination address. Use the no form of this command to restore the default configuration( broadcasting in vlan)

# **Example**

The following example configures to drop multicast packets of the unregistered destination address in all vlans:

switch(config)# ip igmp-snooping dlf-frames filter switch(config)#

# 1.1.5 igmp-snooping router age

# **Description**

**ip igmp-snooping timer router-age** *timer\_value*

**no ip igmp-snooping timer router-age** *timer\_value*

#### **Parameter**

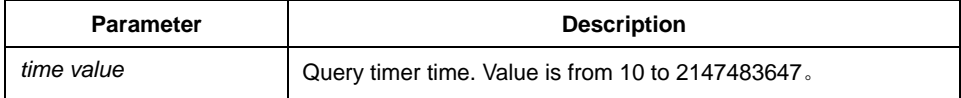

#### **Default**

260 seconds

## **Instruction**

Use this command to configure query timer time. Use the no form of this command to restore the default value.

# <span id="page-6-0"></span>**Example**

The following example configures router-age to 300 seconds

switch(config)# ip igmp-snooping timer router-age 300 switch(config)#

# 1.1.6 igmp-snooping response time

# **Description**

To configure the maximum response time of IGMP-snooping, use IGMP-snooping command. Use the no form of this command to restore the default value.

**ip igmp-snooping timer response-time** *timer\_value*

**no ip igmp-snooping timer response-time** *timer\_value*

### **Parameter**

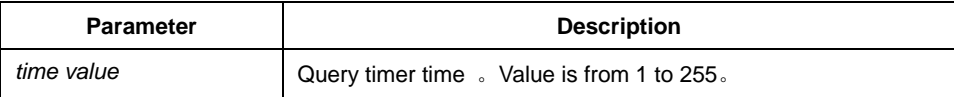

#### **Default**

10 seconds

#### **Instruction**

None

# **Example**

The following example configures response-time to 20 seconds:

switch(config)# ip igmp-snooping timer response-time 20 switch(config)#

#### 1.1.7 igmp-snooping querier

## **Description**

To activate IGMP-snooping querier mechanism or configure the source ip address of the spontaneous query packets. Use the no form of this command to restore the default value.

#### **ip igmp-snooping querier** *[address <ip\_addr>]*

<span id="page-7-0"></span>**no ip igmp-snooping querier** *[address <ip\_addr>]*

# **Parameter**

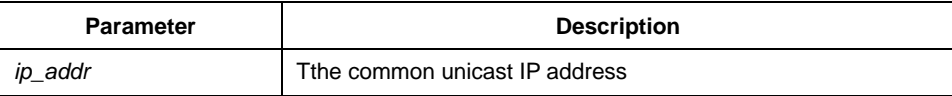

# **Default**

disabled, the default source IP address is  $10.0.0.200$ .

## **Instruction**

None

# **Example**

The following command activates IGMP quirier: switch(config)# ip igmp-snooping querier

switch(config)#

#### 1.1.8 igmp-snooping forward-l3-to-mrouter

# **Syntax**

**ip igmp-snooping forward-l3-to-mrouter** 

#### **no ip igmp-snooping forward-l3-to-mrouter**

To send the data packets to the multicast routing port, run **ip igmp-snooping forward-l3-to-mrouter**. To resume the default settings, run the "no" form of the previous command.

## **Parameter**

None

# **Default value**

If the **forward-l3-to-mrouter** command is not enabled, the data packets will not be sent to the related multicast routing port.

# <span id="page-8-0"></span>**Remarks**

This command is mainly to send the data packets to the IGMP JOIN port and meanwhile to the multicast routing port. Especially in case of L3 multicast cascading, the upstream L3 switches cannot receive the IGMP JOIN packets from a relative group and hence cannot learn the information about the relative group, and then the data packets will be sent to all physical ports in the L3 egress VLAN. After this command is run, the data packets will only be sent to the multicast routing port, which is registered on PIM-SM.

# **Example**

The following example shows how to activate **IGMP forward-l3-to-mrouter** and make the upstream multicast data packets be sent to the multicast routing port:

switch(config)# **ip igmp-snooping forward-l3-to-mrouter**  switch(config)#

# 1.1.9 igmp-snooping sensitive

# **Syntax**

**ip igmp-snooping sensitive** *[value int<3-30>]*

**no ip igmp-snooping sensitive** *[value int<3-30 >]*

To activate the **IGMP-snooping sensitive** mechanism or set the value of the **sensitive** parameter, run **ip igmp-snooping sensitive** *[value int<3-30>]. To resume the default value, run the "no" form of this command.*

# **Parameter**

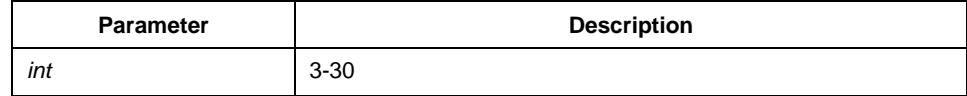

# **Default value**

The **sensitive** function is disabled by default.

#### **Remarks**

This command is mainly used to modify the router-age of the mrouter port in active state and deliver the new query packets rapidly when a port in trunk mode is shut down.

# <span id="page-9-0"></span>**Example**

The following example shows how to activate IGMP sensitive and set the route-age of mrouter to be a converged one.

switch(config)# ip igmp-snooping sensitive switch(config)# ip igmp-snooping sensitive value 10

#### 1.1.10 igmp-snooping v3-leave-check

# **Syntax**

**ip igmp-snooping v3-leave-check** 

#### **no ip igmp-snooping v3-leave-check**

To send the special query packets after the v3-leave packet is received, run **ip igmp-snooping v3-leave-check; to resume the default settings, run the "no" form of this command.**

#### **Parameter**

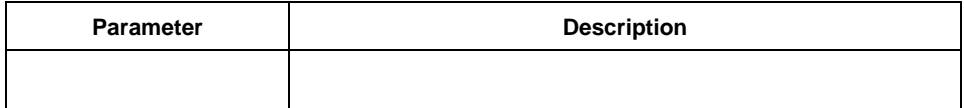

#### **Default value**

**v3-leave-check** is disabled and the special query packet will not be sent after v3-leave packet is received.

#### **Remarks**

#### **Example**

The following example shows how to activate IGMP **v3-leave-check** and send the special query packet after the v3-leave packet is received.

switch(config)# **ip igmp-snooping v3-leave-check**  switch(config)#

## 1.1.11 igmp-snooping forward-wrongiif-within-vlan

#### **Syntax**

**ip igmp-snooping forward-wrongiif-within-vlan** 

#### <span id="page-10-0"></span>**no ip igmp-snooping forward-wrongiif-within-vlan**

To send the multicast data packets, received from the wrongiif port, to the relative physical ports in the local vlan, run **ip igmp-snooping forward-wrongiif-within-vlan; to resume the default value, run the "no" form of this command.**

## **Parameter**

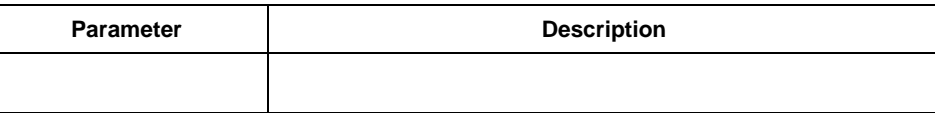

#### **Default value**

This command is enabled by default and the multicast packets from the wrongiif port will be sent to the relative physical ports.

#### **Remarks**

This comman takes its importance only when the L3 multicast is enabled. After this command is enabled, the multicast packets, entering from the wrongiif port, will be sent to the physical ports that are added into the group of vlan; otherwise, the multicast packets will be dropped.

## **Example**

The following example shows how to activate IGMP **forward-wrongiif-within-vlan**, and how to send the multicast packets from the wrongiif port to the relative physical ports in the local VLAN:

switch(config)# **ip igmp-snooping forward-wrongiif-within-vlan**  switch(config)#

#### 1.1.12 show ip igmp-snooping

# **Description**

#### **show ip igmp-snooping**

#### **Parameter**

None

#### **Default**

None

# <span id="page-11-0"></span>**Instruction**

Use this command to show configuration information of IGMP-snooping.

# **Example**

The following example shows the vlan information of the running ipmp-snooping:

```
switch(config)# show ip igmp-snooping 
igmp-snooping router age:260 s 
igmp-snooping response time:10 s 
   vlan 1 
------------ 
 running 
  Router: 90.0.0.120(F0/2) 
switch(config)#
```
# 1.1.13 show ip igmp-snooping timer

#### **Description**

**show ip igmp-snooping timer** 

# **Parameter**

None

# **Default**

None

# **Instruction**

Use this command to show timer information of IGMP.

#### **Example**

The following example shows timer information of igmp-snooping: switch(config)# show ip igmp-snooping timer vlan 1 router age : 246 switch(config)#

# <span id="page-12-0"></span>1.1.14 show ip igmp-snooping groups

# **Description**

**show ip igmp-snooping groups** 

#### **Parameter**

None

# **Default**

None

# **Instruction**

Use this command to configure multicast group information of IGMP-snooping.

# **Example**

The following example shows the multicast group information of igmp-snooping:

switch(config)# show ip igmp-snooping groups Vlan Source Group Type Port(s) ---- --------------- --------------- ---- ------------------------------------- 1 0.0.0.0 234.5.6.6 IGMP F0/2 1 0.0.0.0 239.255.255.250 IGMP F0/2 switch(config)#

# 1.1.15 show ip igmp-snooping statistics

# **Description**

**show ip igmp-snooping statistics** 

# **Parameter**

None

# **Default**

None

## <span id="page-13-0"></span>**Instruction**

Use this command to show IGMP-snooping statistics.

# **Example**

The following example shows igmp-snooping statistics:

switch(config)# show ip igmp-snooping statistics

 vlan 1 ----------- v1\_packets:1 v2\_packets:2 v3\_packets:0 general\_query\_packets:1 special\_query\_packets:2 join\_packets:0 leave\_packets:0 send\_query\_packets:0 err\_packets:0 switch(config)#

# 1.1.16 debug ip igmp-snooping packet

# **Description**

**debug ip igmp-snooping packet** 

**no debug ip igmp-snooping packet** 

# **Parameter**

None

#### **Default**

None

# **Instruction**

Use this command to enable/disable the packet debugging switch of IGMP-snooping.

# **Example**

The followig command enables the packet debugging switch of igmp-snooping: switch(config)# debug ip igmp-snooping packet

switch(config)#

# <span id="page-14-0"></span>1.1.17 debug ip igmp-snooping timer

# **Description**

**debug ip igmp-snooping timer** 

**no debug ip igmp-snooping timer** 

# **Parameter**

None

#### **Default**

None

# **Instruction**

Use this command to enable/disable the timer debugging switch of IGMP-snooping

# **Example**

The following example enables timer debugging switch of igmp-snooping: switch(config)# debug ip igmp-snooping timer switch(config)#